# Upgrading OmniSwitch 6400 Series Switches to 6.4.2.R01

## Overview

This instruction sheet documents how to upgrade OmniSwitch 6400 Series Switches to 6.4.2.R01 firmware and software. The upgrade can be performed using the CLI, WebView, or SNMP. Alcatel-Lucent recommends using WebView to perform the upgrade. For upgrade instructions using the CLI, see **Upgrading with the CLI** on page 12.

**Note.** To downgrade a switch (e.g., 6.4.2 to 6.3.4), see **Upgrade/Downgrade Software Matrix** on page 17.

## **Prerequisites**

This instruction sheet requires that the following conditions exist, or are performed, before upgrading:

- The person performing the upgrade must:
  - be the responsible party for maintaining the switch's configuration
  - be aware of any issues that may arise from a network outage caused by improperly loading this code
  - understand that the switch must be rebooted and network users will be affected by this procedure
  - have a working knowledge of the switch to configure it to accept an FTP connection through the EMP or Network Interface (NI) Ethernet port.
- If the CLI is used, all CLI commands must be executed via a Console Port connection, not through a Telnet session. If you are performing a remote upgrade, the console port must be connected through a terminal server (via Telnet, PuTTY, etc.) in the same location as the switch you are upgrading.

**Note.** Do not proceed until all the above prerequisites have been met. Any deviation from these upgrade procedures will result in the malfunctioning of the switch. All steps in these procedures should be reviewed before beginning.

## **Upgrading with WebView**

Upgrading the 6400 series switch to 6.4.2.R01 consists of the following steps:

- **1** Upgrading the Image Files.
- 2 Upgrading the U-Boot and Miniboot Files. The minimum U-Boot/Miniboot version required for Release 6.4.2.R01 is 6.3.3.277.R01. The recommended version is 6.3.4.265.R01. *Note that 6400 Series Switches were originally shipped new with U-Boot/Miniboot version 6.3.3.288.R01, which is compatible with Release 6.4.2.R01*.

**Note.** If you are performing a U-Boot/Miniboot upgrade, the steps must be performed in order. You must complete the image file upgrade **before** upgrading the U-Boot and Miniboot files.

## **Upgrading the Image Files**

Follow the steps below to upgrade the image files to 6.4.2.R01.

- 1 Download the 6.4.2.R01 upgrade files from the Alcatel-Lucent Service and Support web site to your PC.
- **2** Log into the switch through WebView.

**Note.** Before proceeding with the remaining steps, make sure that the switch's Web Management Inactivity Timer is set to at least 10 minutes (default setting is 4 minutes). To view and change the setting, go to the **Session Type Parameters** page by selecting **Security** > **ASA** > **Sessions** > **Configuration**.

- 3 Select System > System Mgmt > Install to locate and FTP the 6.4.2.R01 image files that you downloaded in Step 1. Click on the Browse button to locate the files.
- **4** Select one of the files and click **Open**. All of the files will appear in the "Selected" area, as shown below.

| Very Methoda     Very Methoda        Very Methoda        Very Methoda           Very Methoda                                                                                                    | GWebview- 10.2                                                                                                    | 55.11.241 - Windows Internet E      |                                                                                                    |                       |                                                                                                    |                          |
|----------------------------------------------------------------------------------------------------|----------------------------------------------------------------------------------------------------|-------------------------------------|----------------------------------------------------------------------------------------------------|-----------------------|----------------------------------------------------------------------------------------------------|--------------------------|
| Webwere 10.255.11.241       Image: Page (model)       Image: Page (model)       Image: Page (model)         Acatel-Lucent Image: System Migrit ImmeDate/Zone + System Migrit Image: System Migrit ImmeDate/Zone + System Migrit Image: System Migrit Image: System Mi | <b>G</b> • [2]                                                                                                    | http://10.255.11.241/web/content/lo | gin.html                                                                                                    |                       | 💌 🆘 🗶 Google                                                                                                    |                          |
| Acatel-Lucer:       Control State (10.000 Link)       System Mont       Time Date/Zone + System Mont       File Management + Instal       Images + Switch Logging + Snapshot + Control Link (100 control Link)         Privalical       Every 12       Locad Images       Images in Certified       Images / Switch Logging + Snapshot + Control Link)         Privalical       Every 12       Locad Images       Images in Certified       Images in Working         Policy       Security       System Mont       File Transfer       - View Working Images         Location of Archives:       C/Documents and Setting:       Everse.       - View Working Images         Audiable       Selected       - View Working Images       - View Working Images         Add Selling:       Genimg       Olaga img       - View Working Directory         Ording img       Genimg       Olaga img       - View Certified Images       - View Certified Images         With Montory       Add Selling:       Genimg       - View Certified Images       - View Certified CMM         System Mgmt       Montory       Add Selling:       - View Certified Images       - View Certified Images         System Mgmt       Montory       Add Selling:       - View Certified Images       - View Certified Images         System Mgmt       Monory       Genima       - View Certifi                                                                                                    | File Edit View                                                                                                    | Favorites Tools Help                |                                                                                                    |                       |                                                                                                    | କୁ -                     |
| Notice Decking       Option (1200 1120)       Option (1200 1120)       Option (1200 1120)         Physical       System ligmt ImmoDate/Zone + System linto       File Management + Install Images + Switch Logging + Snapshot +         Decked Images       Images in Certified Images = Northing       Images in Certified Images = Northing         Policy       Security       Images in Certified Images = Northing       View Marking Images         Policy       Security       Cocal Installation       View Images/Directory Contents         Policy       Security       Colocuments and Setting:       Proves.         View Marking Images       View Working Images       View Working Images         Location of Archives:       C:Documents and Setting:       View Working Images       View Working Images         View Marking Images       Adds       Security       View Working Images       View Working Images         View Marking Images       Adds       Security       View Working Images       View Working Images         View Marking Images       Adds       Security       View Working Images       View Working Images         View Marking Images       Adds       Security       Security       View Working Images       View Working Images         View Marking Images       Remove       Security       Security       View Working Im                                                                                                    | 😭 🏟 🍘 Web                                                                                                    | oview- 10.255.11.241                |                                                                                                    |                       | 🙆 • 🖾                                                                                                    | - 🖶 - 📄 Page - 🎯 Tools - |
| Layer 2   Networking   Policy   Souter   System   Watababe   Cocal installation     File Transfer   Location of Archives:   C:00cuments and Setting:   Decenting   Globas ing   Golag ing   Golag ing   Golag ing   Golag ing   Geni ing   Golag ing   Geni ing   Golag ing<                                                                                                    | Alcatel·Lucent                                                                                                    |                                     |                                                                                                    | Geruda_Beby (10.255.1 | 1 241 )<br>Options   Save Configu                                                                                                    |                          |
| Networking Cocal Installation   Policy Security   Security File Transfer   Location of Archives: C:Documents and Setting:   Install Location of Archives:   C:Documents and Setting: Drowse.   Avisable Selected   Install images / Reload CMM   Gesculing   View Vorking Directory   System Mgml                                                                                                    | Physical                                                                                                    | System Mgmt Time/Date/Z             | one i System Info File                                                                                                    | Management → Insta    | II Images + Switch Log                                                                                                    | ging + Snapshot +        |
| Policy   Security   System   Destination Directory:   Installation                                                                                                    |                                                                                                    |                                     |                                                                                                    | Loaded Images Images  | in Certified Images in Working                                                                                                    |                          |
| Security   System   View Images/Directory Contents   View Images/Directory Contents   View Images/Directory Images   View Images/Directory Images   View Images/Directory Images   View Images/Directory Images   View Images/Directory Images   View Images/Directory Images   View Images/Directory Images   View Images/Directory Images   View Images/Directory Images   View Images/Directory Images   View Images/Directory   View Images/Directory   View Images/Directory   View Images/Directory   View Images/Directory   View Images/Directory   View Images/Directory   View Images/Directory<                                                                                                    | and the second second se | Local Installation                  |                                                                                                    |                       |                                                                                                    |                          |
| View Vorking Images   View Vorking Images                                                                                                    | Security                                                                                                    | File Transfer                       |                                                                                                    |                       | View Images/Directory                                                                                                    | Contents                 |
| System Mgmt Destination Directory: Mash/working/ - Uboot Uboot-Miniboot Transfer - Lanpower                                                                                                    | Interfaces<br>SNMP<br>Net Monitoring                                                                                                    | Available                           | Add > Gease.img<br>Gdia.img<br>Gdia.img<br>Gfp3.upgra<br>Gfp3.upgra<br>Gfp3.upgra<br>Gsecu.img<br>Gsecu.img<br>Gsecu.img<br>ku-boot.bin<br>software.ism | de_kit<br>loot        | - <u>View Certified Images</u><br>- <u>View Working Directory</u><br>- <u>View Certified Directory</u><br>Install Images / Reload<br>Install Images<br>Reload CMM from Wo<br>Update on slot 1 | Install                  |
|                                                                                                    | system Mgml                                                                                                    | Destination Directory. Mast         |                                                                                                    | ransfer               | - U-boot<br>- Ubaot-Miniboot<br>- Lanpower                                                                                                    | Refresh                  |

5 Click on the Remove All button to move all of the files to the "Available" area; then select the following image files and click the Add button to move them to the "Selected" area as shown below:Gbase.img, Gdiag.img, Geni.img, Gos.img, Gsecu.img.

|                | 55.11.241 - Windows Internet E                                      |                                                            |                     |                                                                                      | - 0           |
|----------------|---------------------------------------------------------------------|------------------------------------------------------------|---------------------|--------------------------------------------------------------------------------------|---------------|
| 30 · 101       | http://10.255.11.241/web/content/k                                  | .gin.html                                                  |                     | 💌 🐓 🗙 Google                                                                         |               |
| ile Edit View  | Favorites Tools Help                                                |                                                            |                     |                                                                                      | R) -          |
| 🔓 🏟 🍘 Web      | bview- 10.255.11.241                                                |                                                            |                     | 🏠 • 🔂 - 🖶 • 🔂 Pagi                                                                   | a + 🕜 Tools + |
| Alcatel-Lucent |                                                                     |                                                            | Gerude_Baby (10.255 |                                                                                      | /iew 🕺        |
| Physical       | System Mgmt Time/Date/Z                                             | one + System Info File Ma                                  | inagement i Insti   | all Images + Switch Logging + Snapshot                                               |               |
| Layer 2        |                                                                     |                                                            | Logging Output      | Change Logging Levels Log File Tech-Support                                          |               |
| Policy         | Local Installation                                                  | I.                                                         |                     |                                                                                      |               |
| Security       | -                                                                   |                                                            |                     |                                                                                      |               |
| System         | File Transfer                                                       |                                                            |                     | View Images/Directory Contents                                                       |               |
|                | Location of Archives: C.M                                           | Documents and Settings Brow                                | se                  | <ul> <li><u>View Working Images</u></li> <li><u>View Certified Images</u></li> </ul> |               |
| Intertaces     | Available                                                           | Selected                                                   |                     | - View Working Directory                                                             |               |
| E SAMP         | Ofpga.upgrade_kit<br>gminiboot.uboot<br>ku-boot.bin<br>software.lsm | Gbase.img<br>Gdiag.img<br>Geni.img<br>Gos.img<br>Gsecu.img |                     | <u>View Certified Directory</u>                                                      |               |
| 10             |                                                                     | < Remove                                                   |                     | Install Images / Reload CMM                                                          |               |
| let Monitoring |                                                                     | Add all >>                                                 |                     | Install Images                                                                       | tall          |
| -              |                                                                     |                                                            |                     |                                                                                      | beole         |
|                |                                                                     | Remove All                                                 |                     | Reload CMM from Working Re                                                           | lioau         |
| Veb View Mgm t |                                                                     |                                                            |                     | Update on slot 1 -                                                                   |               |
| Ľ.,            |                                                                     |                                                            |                     | - Miniboot                                                                           |               |
| System Mgmt    |                                                                     | 1                                                          |                     | - U-boot                                                                             |               |
|                | Destination Directory. Mas                                          | h/working/                                                 |                     | - Uboot-Miniboot                                                                     |               |
|                |                                                                     | Tran                                                       | sfer                | - Lanpower                                                                           |               |
|                |                                                                     | <u>*</u>                                                   |                     | Help Retresh                                                                         |               |
|                |                                                                     |                                                            |                     | Local intranet                                                                       | * 100% +      |

- 6 Transfer the files to the **flash/working** directory. Make sure the **Destination Directory** is **flash/working**, then click the **Transfer** button. Wait until the process is complete (indicated in the area next to the **Transfer** button - "All files have been transferred successfully").
- 7 Reload the switch from the Working Directory. In the "Install Images/Reload CMM" area, select Working in the Reload CMM From field, then click the Reload button. Click OK at the warning prompt. Wait until the process is complete.
- **8** After the CMM finishes rebooting, log into WebView.
- 9 Select Physical > Chassis Mgmt > CMM > Management as shown below.

| C Webview- 10.3      | 255.11.241 - Windows Internet E   | xplorer                |                       |                       |                |                    |                             |
|----------------------|-----------------------------------|------------------------|-----------------------|-----------------------|----------------|--------------------|-----------------------------|
| G 🕤 🛛 🖻              | http://10.255.11.241/web/content/ | login.html             |                       |                       | • +7 ×         | Google             | P -                         |
| File Edit View       | Favorites Tools Help              |                        |                       |                       |                |                    | Q -                         |
| 😭 🏟 🍘 We             | ebview- 10.255.11.241             |                        | 1                     |                       | 6              | 🕈 • 🗊 • 🖶 • 🔂 Page | • 🕜 Tools • **              |
| Alcatel-Lucen        |                                   |                        | Garuda                | _Baby (10.255.11.241) | Options   Save | WebV               | iew - 💅<br>ielnet   Log Out |
| Physical             | Chassis Stack + Hardw             | are CMM +              | Network Interfaces    | NI GBICs + Power      | + Fan Status   | MAC Address + Run  | ning Directory              |
| 1                    | Hardware Software                 | Management H           | ardware Component     |                       |                |                    |                             |
| Chessis Mgm1         | Reload Prim                       | Restore                |                       | In (hh:mm)            | : At           | (hh:mm) :          | 1                           |
| Health               |                                   | Restore                | Minutes               | In (hh:mm)            | :              | At (hh:mm) :       |                             |
| COO<br>66<br>Elhemet | Cancel Prin<br>Apply              |                        |                       |                       |                |                    |                             |
| 90                   | Software Manageme                 | ent                    |                       |                       |                |                    |                             |
| Console Port         | Certify/Restore Status:           | Need to Certify        |                       |                       |                |                    |                             |
|                      | File System:                      | Synchronized           |                       |                       |                |                    |                             |
| Adjacencies          | Write Memory                      | (Save Running<br>Apply | -> Working On Prima   | y)                    |                |                    |                             |
|                      | Software Configuration            | Version (Cop<br>Apply  | v Working > Certified | On Primary)           |                |                    |                             |
| Layer 2              | Takasara                          | - 16 - 20 - 20         |                       |                       |                |                    |                             |
| Networking           | Takeover                          | Apply                  |                       |                       |                |                    |                             |
| Policy               |                                   |                        |                       |                       |                |                    |                             |
| Security             |                                   |                        | Refresh               | Help                  |                |                    | _                           |
| System               |                                   |                        | ryangan.              | ( and                 |                |                    | -                           |
| Done                 |                                   |                        |                       |                       |                | Jocal Intranet     | * 100% + /                  |

10 In the Software Management field, select Copy Working -> Certified on Primary for standalone switches. For a stack, select Copy Working -> Certified & Synchronize with Secondary and click Apply.

The switch will synchronize files from the working directory with all other stacks (if applicable). This command should not be interrupted. Wait for the synchronization process to complete on all switches before proceeding to the next step.

#### **Upgrading the U-Boot and Miniboot Files**

Upgrading the U-Boot and Miniboot Files. The minimum U-Boot/Miniboot version required for Release 6.4.2.R01 is 6.3.3.277.R01. The recommended version is 6.3.4.265.R01. *Note that 6400 Series Switches were originally shipped new with U-Boot/Miniboot version 6.3.3.288.R01, which is compatible with Release 6.4.2.R01*.

- 1 Download the applicable upgrade files from the Alcatel-Lucent Service and Support web site to your PC.
- **2** Log into the switch through WebView.

**Note.** If you have not already done so, make sure that the switch's Web Management Inactivity Timer is set to at least 10 minutes (default setting is 4 minutes). To view and change the setting, go to the **Session Type Parameters** page by selecting **Security** > **ASA** > **Sessions** > **Configuration**.

- 3 Select System > System Mgmt > Install to locate and FTP the 6.4.2.R01 image files that you downloaded in Step 1. Click on the Browse button to locate the files.
- **4** Select one of the files and click **Open**. All of the files will appear in the "Selected" area, as shown below.

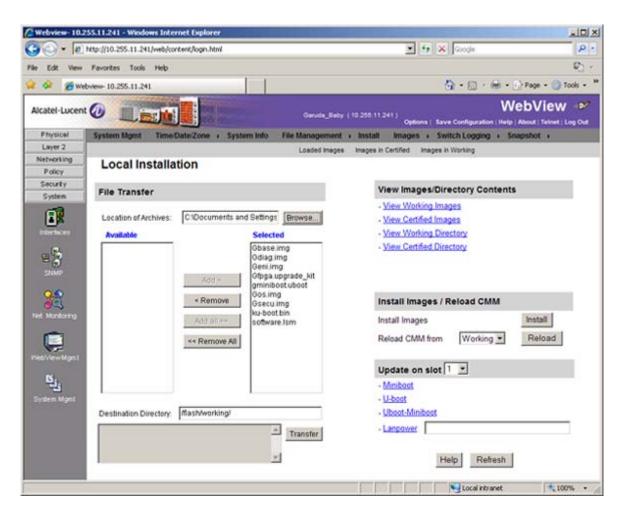

5 Click on the **Remove All** button to move all of the files to the "Available" area, then select the **gminiboot.uboot** file and the **ku-boot.bin** file and click the **Add** button to move them to the "Selected" area as shown below.

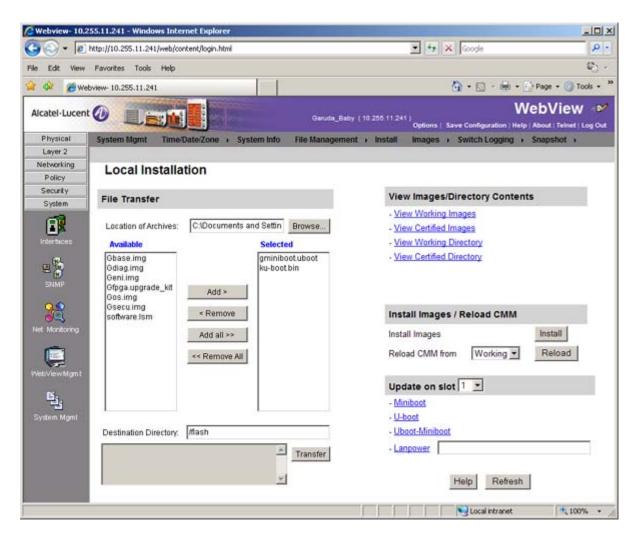

- 6 Make sure the **Destination Directory** is /**flash**, then click the **Transfer** button. Wait until the process is complete (indicated in the area next to the **Transfer** button "All files have been transferred successfully").
- 7 In the "Update" area, click on <u>Uboot-Miniboot</u>, then click **OK** at the confirmation prompt. This will upgrade the Uboot and Miniboot files on all of the switches in the stack. The upgrade progress is indicated in the upper right corner of the screen. When the upgrade is complete, the following message appears "set operation finished successfully."
- 8 Reload the switch from the Working Directory. In the "Install Images/Reload CMM" area, select **Working** from the **Reload CMM From** field, then click the **Reload** button. Click **OK** at the warning prompt. Wait until the process is complete.
- 9 After verifying that the upgrade was successful (see Verifying the Upgrade with WebView on page 9), delete the miniboot.uboot and ku-boot.bin files from the Flash Directory by selecting System > System Mgmt > File Management > Local, as shown below.

| and the second of | a 1                                                                                                    | COLUMN AND                | -           | 1 States           |                      |                |                                     | WebView                                  |
|-------------------|----------------------------------------------------------------------------------------------------|---------------------------|-------------|--------------------|----------------------|----------------|-------------------------------------|------------------------------------------|
| atel·Lucent       | 1                                                                                                    |                           |             | e lesson           | ate A                | 0+815H5#_150 ( | 10 255 161 150 )<br>Options   Sa    | ve Configuration   Help   About   Teinet |
|                   | ystem h                                                                                                    | Agent Time.               | DateZon     | a i System         | m Info File          | Management     | Install Images I                    | Switch Logging + Snapshot +              |
| Layer 2           |                                                                                                    |                           |             |                    | Local                |                |                                     |                                          |
| stworking         | Syste                                                                                                    | m File Mana               | aemer       | nt                 |                      |                |                                     |                                          |
| Policy            |                                                                                                    |                           |             |                    |                      |                |                                     |                                          |
| System            | /flas                                                                                                    | sh                        |             |                    |                      |                | File Operations                     | Directory Operations                     |
|                   |                                                                                                    |                           | 22          |                    |                      | S              | Move                                | Refresh                                  |
|                   | in the                                                                                                    | Hame                      | Size<br>512 | Access<br>ReadWite | Date<br>Dec 14 10:33 | -              | Delete                              | Create                                   |
| lertaces          | 5                                                                                                    | boot.params               | 340         | ReadMinite         | Dec 15 10:27         | 100            | Copy                                | Deloto                                   |
| 683               | E.                                                                                                    | working                   |             | ReadWelle          | Dec 14 10:32         |                | Make Read-Only                      | Make Read-Only                           |
| 8                 | in the                                                                                                    | boot.slot.cfg             | 11          | ReadWirte          | Dec 18 2005          |                | Make Writeable                      | Make Writeable                           |
| SNMP              | in the second second se | swigg1.log                | 64000       | Read/Vrite         | Dec 15 10:28         |                | Delete Files With Same<br>Extension | Move                                     |
| 20                | Ē                                                                                                    | network                   | 512         | ReadWhite          | Oct 10 09:27         |                |                                     | Recursive Copy                           |
| 22                | Ē                                                                                                    | boot.cfg.1.err            | 687         | ReadWhite          | Dec 15 10:27         |                |                                     | Recursive Delete                         |
| Montoring         | Ē                                                                                                    | kminiboot.uboot           | 796430      | Read///rite        | Dec 17 17:04         |                | Archive Operations                  |                                          |
| -                 | F                                                                                                    | switch                    | 512         | ReadWitte          | Dec 17 17:02         |                | Bacilup<br>Restore                  |                                          |
|                   | Г                                                                                                    | swiog2.log                | 64000       | ReadMitte          | Dec 17 17:04         |                | TFTP Operations                     |                                          |
| ViewMgm1          | Г                                                                                                    | ku-boot.bin               | 219516      | ReadWhite          | Dec 17 17:04         |                | Get                                 |                                          |
| 1000              | Г                                                                                                    | installed                 | 20          | ReadWitte          | Dec 14 10:27         |                | Put                                 |                                          |
|                   | Г                                                                                                    | random-seed               | 256         | ReadWitte          | Aug 7 17:29          |                | Free anares                         | 640,4950 bytes                           |
| tem Mgmt          | and the second second s |                           |             |                    | 1                    |                | Flash size:                         |                                          |
| Eij<br>Iem Mant   | Г                                                                                                    | Contraction of the second |             |                    |                      |                | Free space:                         | 64049360 bytes<br>134217728 bytes        |

**10** Check the box next to the ku-boot.bin file, select **Delete** in the **File Operations** box, then click **OK** at the confirmation prompt. Repeat to delete the kminiboot.uboot file.

## Verifying the Upgrade with WebView

## Verifying the Software Upgrade

To verify that the software was successfully upgraded, go to the **Loaded Image Files** page by selecting **System** > **System Mgmt** > **Images** > **Loaded Images** as shown below.

| 🍊 Webview- 10.255            | 5.11.241 - Windows Ir  | nternet Explo   | rer                                |                    |         |                        |                  |
|------------------------------|------------------------|-----------------|------------------------------------|--------------------|---------|------------------------|------------------|
| 🕒 🗢 🖉 htt                    | tp://10.255.11.241/web | /content/login. | html                               |                    |         | Google                 | P -              |
| File Edit View F             | Favorites Tools Hel    | p               |                                    |                    |         |                        | 4b -             |
| 🔆 🎸 🄏 Webvi                  | iew- 10.255.11.241     |                 |                                    |                    |         | 💁 • 🖾 • 🖶 • 🕞 I        | Page = 🔘 Tools = |
| Alcatel-Lucent               |                        |                 | Garuda_Baby (1                     | 0.255.11.241)<br>C | ptions  |                        | bView 🖤          |
| Physical                     | System Mgmt Tin        | ne/Date/Zone    | System Info File Management        | Install Ir         | nages   | Switch Logging      Si | napshot 🕠        |
| Layer 2                      |                        |                 | Loaded Images                      | Images in Cert     | fied In | nages in Working       |                  |
| Networking                   |                        |                 |                                    |                    |         |                        |                  |
| Policy<br>Security           | Loaded Ima             | ge Files        |                                    |                    |         |                        |                  |
| System                       | Version V              | Name 🕅          | Description V                      | Size               | S       |                        |                  |
|                              | 6.4.2.797.R01          | Gbase.img       | Alcatel-Lucent Base Software       | 16520637           | -       |                        |                  |
| Interfaces                   | 6.4.2.797.R01          | Gdiag.img       | Alcatel-Lucent Diagnostic Software | 1826436            | 1       |                        |                  |
|                              | 6.4.2.797.R01          | Geni.img        | Alcatel-Lucent NI software         | 5566177            | 1       |                        |                  |
| E 🐉<br>SNMP                  | 6.4.2.797.R01          | Gos.img         | Alcatel-Lucent OS                  | 1769841            | 1       |                        |                  |
| SNMP                         | 6.4.2.797.R01          | Gsecu.img       | Alcatel-Lucent Security Management | 606061             | 1       |                        |                  |
| Net Montoring<br>WebViewMgmt | Refresh                | Help            |                                    |                    |         |                        |                  |
| ne                           |                        |                 |                                    |                    |         | S Local intranet       | € <u>100%</u> •  |

In addition, you should also select **System** > **System Mgmt** > **Images** > **Images in Certified** and **System** > **System Mgmt** > **Images** > **Images in Working** to verify that Certified and Working directories were successfully upgraded.

#### Verifying the U-Boot and Miniboot Upgrade

To verify that U-Boot and Miniboot files were successfully upgraded on the CMM, go to the CMM Hardware Component Information page by selecting Physical > Chassis Mgmt > CMM > Hardware Component, as shown below.

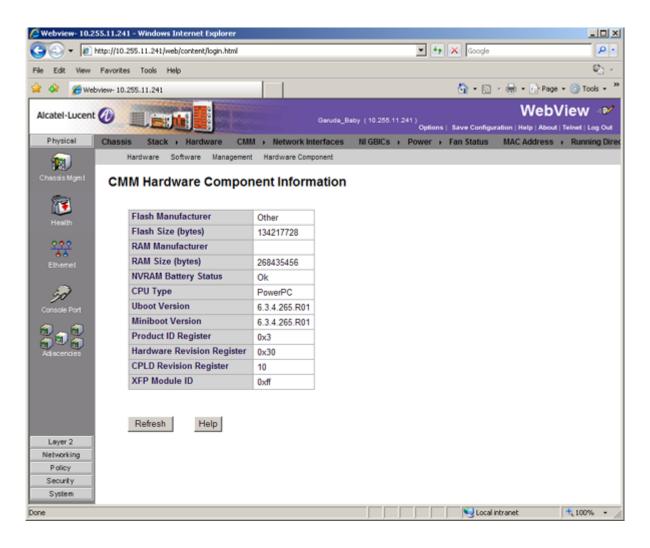

To verify that the U-Boot and Miniboot files were successfully upgraded on the switch's NIs, go to the **Network Interfaces** page by selecting **Physical** > **Chassis Mgmt** > **Network Interfaces**, as shown below. Scroll right to the **Uboot Version** and **Miniboot Version** columns.

| .255.11.241/v<br>es Tooks<br>.255.11.241 |                     |                                       |                                                                                                    |                                                                                                    |                                                                                                    |                                                                                                    |                                                                                                    |                                                                                                    | * +9                                                                                                    | X Google                                                                                                    |                                                                                                    | ρ.                                                                                                    |  |  |  |
|------------------------------------------|---------------------|---------------------------------------|----------------------------------------------------------------------------------------------------|----------------------------------------------------------------------------------------------------|----------------------------------------------------------------------------------------------------|----------------------------------------------------------------------------------------------------|----------------------------------------------------------------------------------------------------|----------------------------------------------------------------------------------------------------|----------------------------------------------------------------------------------------------------|----------------------------------------------------------------------------------------------------|----------------------------------------------------------------------------------------------------|----------------------------------------------------------------------------------------------------|--|--|--|
|                                          |                     |                                       | File Edit View Favorites Tools Help                                                                                                    |                                                                                                    |                                                                                                    |                                                                                                    |                                                                                                    |                                                                                                    |                                                                                                    | 2)                                                                                                    |                                                                                                    |                                                                                                    |  |  |  |
| ACCRET ON THE                            |                     |                                       | 11                                                                                                    |                                                                                                    |                                                                                                    |                                                                                                    |                                                                                                    |                                                                                                    |                                                                                                    | <b>⊡</b> •⊜                                                                                                    | + E Page                                                                                                    |                                                                                                    |  |  |  |
|                                          |                     |                                       |                                                                                                    |                                                                                                    | 6                                                                                                    | eruda_Beby (                                                                                                    | 10 258 11                                                                                                    | 241 )                                                                                                    | Options   1                                                                                                    | lave Configuration                                                                                                    |                                                                                                    | iew 🦻                                                                                                    |  |  |  |
| is Stack                                 | + Hard              | tware Cl                              | IM + Netw                                                                                                    | ork inter                                                                                                    | faces                                                                                                    | NI GBICs                                                                                                    | Power                                                                                                    | r + Fan                                                                                                    | Status MA                                                                                                    | CAddress + Ru                                                                                                    | anning Direct                                                                                                    | ory                                                                                                    |  |  |  |
| ork Inte                                 | erface              | s                                     |                                                                                                    |                                                                                                    |                                                                                                    |                                                                                                    |                                                                                                    |                                                                                                    |                                                                                                    |                                                                                                    |                                                                                                    |                                                                                                    |  |  |  |
| Slot<br>Number                           | Model<br>Type       | Model<br>Name                         | Part<br>Number                                                                                                    |                                                                                                    |                                                                                                    | Reload                                                                                                    | OK1<br>LED                                                                                                    | Power                                                                                                    | Description                                                                                                    | ASIC Revision                                                                                                    | CPLD<br>Revision                                                                                                    | Uboot<br>Version                                                                                                    |  |  |  |
| v                                        |                     |                                       |                                                                                                    |                                                                                                    |                                                                                                    | lakeover                                                                                                    | Status                                                                                                    |                                                                                                    |                                                                                                    |                                                                                                    |                                                                                                    |                                                                                                    |  |  |  |
| 1                                        | Module              | 6400 24<br>FIBER<br>PORTS             | 902623-<br>90                                                                                                    | Power<br>On                                                                                                    | Up                                                                                                    | Enabled                                                                                                    | Green<br>On •                                                                                                    | 79                                                                                                    | 6400 24<br>FIBER<br>PORTS                                                                                                    | BCM56322_A0                                                                                                    | 0016/00                                                                                                    | 6.3.4.265 R0                                                                                                    |  |  |  |
| 2                                        | Module              | 6400 24<br>COPPER<br>PORTS<br>W/STK   | 902621-<br>90                                                                                                    | Power<br>On                                                                                                    | Up                                                                                                    | Enabled                                                                                                    | Green<br>On •                                                                                                    | 69                                                                                                    | 6400 24<br>COPPER<br>PORTS                                                                                                    | BCM56322_A0                                                                                                    | 0019/00                                                                                                    | 6.3.4.265.R0                                                                                                    |  |  |  |
|                                          | Slot<br>Number<br>V | Slot Model<br>Number Type<br>V Module | Nodel Nodel Number       Slot     Model Type     Model Name       V     Module     6400 24       1     Module     6400 24       2     Module     COPPER PORTS | Nodel Nodel Number         Model Name         Part Number           V         Module         6400 24<br>FIBER PORTS<br>W/STK         902 623-<br>90           1         Module         6400 24<br>COPPER 902 421-<br>PORTS 90         902 421-<br>902 421-<br>90 | Nodel Number         Part Admin Status           Slot Number         Model Type         Model Name         Part Number         Admin Status           1         Module         6400 24 FIBER PORTS 90 Constraints         902 623= 90 On         Power On           2         Module         6400 24 COPPER 902 621= 90 Ports 90 On         902 621= Power 90 On         Power 90 On | Slot Number         Model Model Part Number         Admin Oper Status           V         Module         6400 24 FIBER PORTS 90         902623- Power On On         Up           1         Module         6400 24 COPPER 902623- 90         902623- 90         Power On         Up           2         Module         6400 24 COPPER 902621- 90         902621- 90         Power On         Up | Slot Number     Model Name     Part Number     Admin Oper Reload on Takeover       V     Module     6400 24 FIBER PORTS     902623- 90 On     Power On     Up     Enabled       2     Module     6400 24 COPPER 902621- 90 On     902621- 90 Wert 90 On     Development Power 90 On     Up     Enabled | Slot Number     Model Type     Model Name     Part Number     Admin Oper Reload on LED Status       V     Module     6400 24 FIBER PORTS     902623= 90 On     Power On     Up     Enabled     Green On *       2     Module     6400 24 COPPER 902621= 90 On     902621= Power On     Power On     Up     Enabled     Green On * | Slot Number     Model Type     Model Number     Part Number     Status     Oper Reload on LED on LED on LED on Takeover     Okt LED on Takeover     Okt LED on T | Slot Number     Model Type     Model Name     Part Number     Admin Status     Oper Taleover     Reload on Taleover     OK1 LED Status     Power Description       1     Module     6400 24<br>FIBER PORTS     902 623-<br>90     Power On     Up     Enabled     Green On     79     6400 24<br>FIBER PORTS       2     Module     6400 24<br>COPPER 90     902 621-<br>90     Power On     Up     Enabled     Green On     69     6400 24<br>COPPER 90 | Slot Number     Model Type     Model Name     Part Number     Admin Status     Oper Takeover     OK1 LED On Takeover     Power Description     ASIC Revision       1     Module     6400 24 FIBER PORTS     902 623= 90     Power On     Up     Enabled     Green On •     79     FIBER PORTS W/STK     BCM56322_A0       2     Module     6400 24 COPPER 902 621= Power On     90 2621= Power On     Up     Enabled     Green On •     69     600 24 COPPER POWER S0     BCM56322_A0 | Stot Number       Model Type       Model Name       Part Number       Admin Status       Oper Takeover       OK1 LED Status       Power Status       Description       ASIC Revision       CPLD Revision         1       Module       6400 24<br>FIBER PORTS       902 623=<br>90       Power On       Up       Enabled       Green On       79       FIBER PORTS W/STK       BCM56322_A0       0016/00         2       Module       6400 24<br>COPPER PORTS       902 621=<br>90       Power On       Up       Enabled       Green On       69       6400 24<br>COPPER PORTS       BCM56322_A0       0016/00 |  |  |  |

## Upgrading with the CLI

Upgrading the 6400 series switch to 6.4.2.R01 consists of the following steps:

- **1** Upgrading the Image Files.
- 2 Upgrading the U-Boot and Miniboot Files. The minimum U-Boot/Miniboot version required for Release 6.4.2.R01 is 6.3.3.277.R01. The recommended version is 6.3.4.265.R01. *Note that 6400 Series Switches were originally shipped new with U-Boot/Miniboot version 6.3.3.288.R01, which is compatible with Release 6.4.2.R01*.

**Note.** If you are performing a U-Boot/Miniboot upgrade, the steps must be performed in order. You must complete the image file upgrade **before** upgrading the U-Boot and Miniboot files.

## **Upgrading the Image Files**

Follow the steps below to upgrade the image files to 6.4.2.R01.

- 1 Download the 6.4.2.R01 upgrade files from the Alcatel-Lucent Service and Support web site to your PC.
- 2 FTP the following 6.4.2.R01 image files to the /flash/working directory: Gbase.img, Gdiag.img, Geni.img, Gos.img, Gsecu.img.
- **3** Log into the switch and reload the switch from the working directory.

-> reload working no rollback-timeout

- **4** After the switch finishes rebooting, log into the switch.
- **5** Copy the image files from the Working Directory to the Certified Directory.
  - If you have a single CMM switch enter:
  - -> copy working certified
  - If you have **redundant CMMs** enter:
  - -> copy working certified flash-synchro

The switch will copy the files from the Working to the Certified Directory and synchronize the CMMs (if applicable). This command should not be interrupted.

#### Upgrading the U-Boot and Miniboot Files

Upgrading the U-Boot and Miniboot Files. The minimum U-Boot/Miniboot version required for Release 6.4.2.R01 is 6.3.3.277.R01. The recommended version is 6.3.4.265.R01. *Note that 6400 Series Switches were originally shipped new with U-Boot/Miniboot version 6.3.3.288.R01, which is compatible with Release 6.4.2.R01*.

- 1 Download the applicable upgrade files from the Alcatel-Lucent Service and Support web site to your PC.
- 2 FTP the gminiboot.uboot and ku-boot.bin files to the /flash directory.
- **3** Execute the following CLI commands to update the Miniboot and U-Boot files on the switch(es) (can be a standalone or stack).

```
-> update uboot-miniboot
```

#### Sample output for "update uboot-miniboot" for a stack of 2

```
MON AUG 24 15:31:25 : SYSTEM (75) info message:
+++ ---->SSACTION_UPDATE_UBOOT_MINIBOOT
MON AUG 24 15:31:25 : CSM-CHASSIS (103) info message:
+++ == CSM == Application & Watchdog Monitoring Stopped
+++ == CSM == Update bootrom on all slots
+++ == CSM == sysUpdate begin
MON AUG 24 15:31:26 : SYSTEM (75) info message:
+++ NI 1 software update started
Erasing flash
Writing 131072 bytes at 0xfff00000
Erasing flash
Writing 131072 bytes at 0xfff20000
Verifying sectors of flash from (0xfff00000) to (0xfff40000)
Done
MON AUG 24 15:31:31 : SYSTEM (75) info message:
+++ NI 1 software update completed -- file /flash/ku-boot.bin copied
+++ NI 1 software update started
Erasing flash
Writing 131072 bytes at 0xff900000
Erasing flash
Writing 131072 bytes at 0xff920000
Erasing flash
Writing 131072 bytes at 0xff940000
Erasing flash
Writing 131072 bytes at 0xff960000
Erasing flash
Writing 131072 bytes at 0xff980000
Erasing flash
Writing 131072 bytes at 0xff9a0000
Erasing flash
Writing 131072 bytes at 0xff9c0000
Verifying sectors of flash from (0xff900000) to (0xff9e0000)
Done
MON AUG 24 15:31:47 : SYSTEM (75) info message:
+++ NI 1 software update completed -- file /flash/gminiboot.uboot copied
+++ NI 2 software update started
```

MON AUG 24 15:31:51 : SYSTEM (75) info message: +++ NI 2 software update completed -- file /flash/ku-boot.bin copied +++ NI 2 software update started MON AUG 24 15:32:08 : SYSTEM (75) info message: +++ NI 2 software update completed -- file /flash/gminiboot.uboot copied sysStartWatchdog() Starting watchdog timer to INTERRUPT after 60 secs. MON AUG 24 15:32:16 : CSM-CHASSIS (103) info message: +++ == CSM == timer\_r:simplex---- session end ----+++ == CSM == UPDATE COMPLETED +++ == CSM == Application & Watchdog Monitoring Started

**4** When the "UPDATE COMPLETED" message appears, delete the miniboot and u-boot files from the / **flash** directory, then reload the switch:

```
-> reload working no rollback-timeout
```

The upgrade is now complete. See **Verifying the Upgrade with the CLI** on page 15 for information on verifying the upgrade.

## Verifying the Upgrade with the CLI

#### Verifying the Software Upgrade

To verify that the software was successfully upgraded to 6.4.2.R01, use the **show microcode** command as shown below. The display below shows a successful image file upgrade.

Garuda-> show microcode

Garuda-> show ni

| Package   | Release       | Size     | Description                        |
|-----------|---------------|----------|------------------------------------|
|           |               |          |                                    |
| Gbase.img | 6.4.2.797.R01 | 16520637 | Alcatel-Lucent Base Software       |
| Gos.img   | 6.4.2.797.R01 | 1769841  | Alcatel-Lucent OS                  |
| Geni.img  | 6.4.2.797.R01 | 5566177  | Alcatel-Lucent NI software         |
| Gsecu.img | 6.4.2.797.R01 | 606061   | Alcatel-Lucent Security Management |
| Gdiag.img | 6.4.2.797.R01 | 1826436  | Alcatel-Lucent Diagnostic Software |

#### Verifying the U-Boot and Miniboot Upgrade

To verify that the U-Boot and Miniboot files were successfully upgraded on the CMM, use the **show** hardware info command as shown below.

| Sarada > Show hi        |                            |
|-------------------------|----------------------------|
| Module in slot 1        |                            |
| Model Name:             | 6400 24 FIBER PORTS W/STK, |
| Description:            | 6400 24 FIBER PORTS W/STK, |
| Part Number:            | 902623-90,                 |
| Hardware Revision:      | 001,                       |
| Serial Number:          | J0480060,                  |
| Manufacture Date:       | JAN 26 2008,               |
| Firmware Version:       | ,                          |
| Admin Status:           | POWER ON,                  |
| Operational Status:     | UP,                        |
| Power Consumption:      | 79,                        |
| Power Control Checksum: | 0xelbc,                    |
| CPU Model Type :        | Freescale MPC8248,         |
| MAC Address:            | 00:e0:b1:8c:da:72,         |
| ASIC - Physical 1:      | BCM56322_A0,               |
| FPGA - Physical 1:      | 0010/00,                   |

| UBOOT Version :          | 6.3.4.265.R01,              |
|--------------------------|-----------------------------|
| UBOOT-miniboot Version : | 6.3.4.265.R01,              |
| POE SW Version :         | n/a                         |
| GBIC 2                   |                             |
| Manufacturer Name:       | PICOLIGHT ,                 |
| Part Number:             | PL-XPL-VC-S13-11,           |
| Hardware Revision:       | ,                           |
| Serial Number:           | C615HA02V ,                 |
| Manufacture Date:        | 060403 ,                    |
| Laser Wave Length:       | 850nm,                      |
| Admin Status:            | POWER ON,                   |
| Operational Status:      | UP                          |
| Module in slot 2         |                             |
| Model Name:              | 6400 24 COPPER PORTS W/STK, |
| Description:             | 6400 24 COPPER PORTS W/STK, |
| Part Number:             | 902621-90,                  |
| Hardware Revision:       | 02,                         |
| Serial Number:           | J1480014,                   |
| Manufacture Date:        | APR 08 2008,                |
| Firmware Version:        | ,                           |
| Admin Status:            | POWER ON,                   |
| Operational Status:      | UP,                         |
| Power Consumption:       | 69,                         |
| Power Control Checksum:  | 0xc09f,                     |
| CPU Model Type :         | Freescale MPC8248,          |
| MAC Address:             | 00:e0:b1:99:a4:54,          |
| ASIC - Physical 1:       | BCM56322_A0,                |
| FPGA - Physical 1:       | 0013/00,                    |
| UBOOT Version :          | 6.3.4.265.R01,              |
| UBOOT-miniboot Version : | 6.3.4.265.R01,              |
| POE SW Version :         | n/a                         |

## **Upgrade/Downgrade Software Matrix**

Refer to the matrix below for software compatibility when upgrading/downgrading a 6400 Series Switch to/from Build 6.4.2.R01. For more information, contact Customer Support.???

I = Image Files

F = U-Boot/Miniboot

Yes = You can upgrade/downgrade to the next build.

No = You cannot upgrade/downgrade to the next build.

N/A = Not applicable.

|                                                        | Upgrade/Downgrade Matrix<br>6.4.2.R01 GA |                   |  |  |  |  |
|--------------------------------------------------------|------------------------------------------|-------------------|--|--|--|--|
| I = 6.4.2.R01 GA                                       |                                          |                   |  |  |  |  |
| F = 6.3.4.265.R01                                      |                                          |                   |  |  |  |  |
| Build and Supported Software Versions for Each Upgrade |                                          |                   |  |  |  |  |
|                                                        | 6.3.3 GA 6.3.4 GA                        |                   |  |  |  |  |
|                                                        | I = 6.3.3.R01 GA I = 6.3.4.R01 GA        |                   |  |  |  |  |
| Model                                                  | F = 6.3.3.288.R01                        | F = 6.3.4.265.R01 |  |  |  |  |
| 6400                                                   | Yes                                      | Yes               |  |  |  |  |

**Note.** Hardware is only backward compatible down to the software that originally supported it. Also, when downgrading, make sure to load the applicable U-Boot/Miniboot files. For more information, contact Customer Support.

Alcatel-Lucent 26801 West Agoura Road Calabasas, CA 91301 (818) 880-3500 FAX (818) 880-3505

US Customer Support: (800) 995-2696 International Customer Support: (818) 878-4507 Internet: http://eservice.ind.alcatel.com